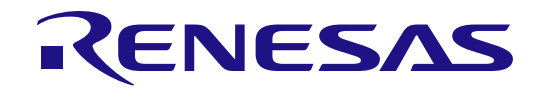

# RA6T3 グループ

# MCK-RA6T3 クイックスタートガイド

Renesas RA ファミリ RA6 Series

本資料に記載の全ての情報は本資料発行時点のものであり、ルネサス エレクトロニクスは、 予告なしに、本資料に記載した製品または仕様を変更することがあります。 ルネサス エレクトロニクスのホームページなどにより公開される最新情報をご確認ください。

ルネサス エレクトロニクス

www.renesas.com

Rev.1.00 2023 年 5 月 23 日

#### 製品ご使用上の注意事項

ここでは、マイコン製品全体に適用する「使用上の注意事項」について説明します。個別の使用上の注意事項については、本ドキュメントおよびテクニ カルアップデートを参照してください。

1. 静電気対策

CMOS 製品の取り扱いの際は静電気防止を心がけてください。CMOS 製品は強い静電気によってゲート絶縁破壊を生じることがあります。運搬や保 存の際には、当社が出荷梱包に使用している導電性のトレーやマガジンケース、導電性の緩衝材、金属ケースなどを利用し、組み立て工程にはアー スを施してください。プラスチック板上に放置したり、端子を触ったりしないでください。また、CMOS 製品を実装したボードについても同様の扱 いをしてください。

2. 電源投入時の処置

電源投入時は、製品の状態は不定です。電源投入時には、LSI の内部回路の状態は不確定であり、レジスタの設定や各端子の状態は不定です。外部 リセット端子でリセットする製品の場合、電源投入からリセットが有効になるまでの期間、端子の状態は保証できません。同様に、内蔵パワーオン リセット機能を使用してリセットする製品の場合、電源投入からリセットのかかる一定電圧に達するまでの期間、端子の状態は保証できません。

3. 電源オフ時における入力信号

当該製品の電源がオフ状態のときに、入力信号や入出力プルアップ電源を入れないでください。入力信号や入出力プルアップ電源からの電流注入に より、誤動作を引き起こしたり、異常電流が流れ内部素子を劣化させたりする場合があります。資料中に「電源オフ時における入力信号」について の記載のある製品は、その内容を守ってください。

4. 未使用端子の処理

未使用端子は、「未使用端子の処理」に従って処理してください。CMOS 製品の入力端子のインピーダンスは、一般に、ハイインピーダンスとなっ ています。未使用端子を開放状態で動作させると、誘導現象により、LSI 周辺のノイズが印加され、LSI 内部で貫通電流が流れたり、入力信号と認識 されて誤動作を起こす恐れがあります。

5. クロックについて

リセット時は、クロックが安定した後、リセットを解除してください。プログラム実行中のクロック切り替え時は、切り替え先クロックが安定した 後に切り替えてください。リセット時、外部発振子(または外部発振回路)を用いたクロックで動作を開始するシステムでは、クロックが十分安定 した後、リセットを解除してください。また、プログラムの途中で外部発振子(または外部発振回路)を用いたクロックに切り替える場合は、切り 替え先のクロックが十分安定してから切り替えてください。

#### 6. 入力端子の印加波形

入力ノイズや反射波による波形歪みは誤動作の原因になりますので注意してください。CMOS 製品の入力がノイズなどに起因して、VIL (Max.) か ら V<sub>IH</sub> (Min.)までの領域にとどまるような場合は、誤動作を引き起こす恐れがあります。入力レベルが固定の場合はもちろん、V<sub>IL</sub> (Max.)から V<sub>IH</sub> (Min.)までの領域を通過する遷移期間中にチャタリングノイズなどが入らないように使用してください。

#### 7. リザーブアドレス(予約領域)のアクセス禁止

リザーブアドレス(予約領域)のアクセスを禁止します。アドレス領域には、将来の拡張機能用に割り付けられているリザーブアドレス(予約領 域)があります。これらのアドレスをアクセスしたときの動作については、保証できませんので、アクセスしないようにしてください。

8. 製品間の相違について

型名の異なる製品に変更する場合は、製品型名ごとにシステム評価試験を実施してください。同じグループのマイコンでも型名が違うと、フラッシ ュメモリ、レイアウトパターンの相違などにより、電気的特性の範囲で、特性値、動作マージン、ノイズ耐量、ノイズ幅射量などが異なる場合があ ります。型名が違う製品に変更する場合は、個々の製品ごとにシステム評価試験を実施してください。

#### ご注意書き

- 1. 本資料に記載された回路、ソフトウェアおよびこれらに関連する情報は、半導体製品の動作例、応用例を説明するものです。回路、ソフトウェアお よびこれらに関連する情報を使用する場合、お客様の責任において、お客様の機器・システムを設計ください。これらの使用に起因して生じた損害 (お客様または第三者いずれに生じた損害も含みます。以下同じです。)に関し、当社は、一切その責任を負いません。
- 2. 当社製品または本資料に記載された製品デ-タ、図、表、プログラム、アルゴリズム、応用回路例等の情報の使用に起因して発生した第三者の特許 権、著作権その他の知的財産権に対する侵害またはこれらに関する紛争について、当社は、何らの保証を行うものではなく、また責任を負うもので はありません。
- 3. 当社は、本資料に基づき当社または第三者の特許権、著作権その他の知的財産権を何ら許諾するものではありません。
- 当社製品を組み込んだ製品の輸出入、製造、販売、利用、配布その他の行為を行うにあたり、第三者保有の技術の利用に関するライセンスが必要と なる場合、当該ライセンス取得の判断および取得はお客様の責任において行ってください。
- 5. 当社製品を、全部または一部を問わず、改造、改変、複製、リバースエンジニアリング、その他、不適切に使用しないでください。かかる改造、改 変、複製、リバースエンジニアリング等により生じた損害に関し、当社は、一切その責任を負いません。
- 6. 当社は、当社製品の品質水準を「標準水準」および「高品質水準」に分類しており、各品質水準は、以下に示す用途に製品が使用されることを意図 しております。

標準水準: コンピュータ、OA 機器、通信機器、計測機器、AV 機器、家電、工作機械、パーソナル機器、産業用ロボット等 高品質水準:輸送機器(自動車、電車、船舶等)、交通制御(信号)、大規模通信機器、金融端末基幹システム、各種安全制御装置等 当社製品は、データシート等により高信頼性、Harsh environment 向け製品と定義しているものを除き、直接生命・身体に危害を及ぼす可能性のある 機器・システム(生命維持装置、人体に埋め込み使用するもの等)、もしくは多大な物的損害を発生させるおそれのある機器・システム(宇宙機器 と、海底中継器、原子力制御システム、航空機制御システム、プラント基幹システム、軍事機器等)に使用されることを意図しておらず、これらの 用途に使用することは想定していません。たとえ、当社が想定していない用途に当社製品を使用したことにより損害が生じても、当社は一切その責 任を負いません。

- 7. あらゆる半導体製品は、外部攻撃からの安全性を 100%保証されているわけではありません。当社ハードウェア/ソフトウェア製品にはセキュリテ ィ対策が組み込まれているものもありますが、これによって、当社は、セキュリティ脆弱性または侵害(当社製品または当社製品が使用されている システムに対する不正アクセス・不正使用を含みますが、これに限りません。)から生じる責任を負うものではありません。当社は、当社製品また は当社製品が使用されたあらゆるシステムが、不正な改変、攻撃、ウイルス、干渉、ハッキング、データの破壊または窃盗その他の不正な侵入行為 (「脆弱性問題」といいます。)によって影響を受けないことを保証しません。当社は、脆弱性問題に起因しまたはこれに関連して生じた損害につ いて、一切責任を負いません。また、法令において認められる限りにおいて、本資料および当社ハードウェア/ソフトウェア製品について、商品性 および特定目的との合致に関する保証ならびに第三者の権利を侵害しないことの保証を含め、明示または黙示のいかなる保証も行いません。
- 8. 当社製品をご使用の際は、最新の製品情報(データシート、ユーザーズマニュアル、アプリケーションノート、信頼性ハンドブックに記載の「半導 体デバイスの使用上の一般的な注意事項」等)をご確認の上、当社が指定する最大定格、動作電源電圧範囲、放熱特性、実装条件その他指定条件の 範囲内でご使用ください。指定条件の範囲を超えて当社製品をご使用された場合の故障、誤動作の不具合および事故につきましては、当社は、一切 その責任を負いません。
- 9. 当社は、当社製品の品質および信頼性の向上に努めていますが、半導体製品はある確率で故障が発生したり、使用条件によっては誤動作したりする 場合があります。また、当社製品は、データシート等において高信頼性、Harsh environment 向け製品と定義しているものを除き、耐放射線設計を行 っておりません。仮に当社製品の故障または誤動作が生じた場合であっても、人身事故、火災事故その他社会的損害等を生じさせないよう、お客様 の責任において、冗長設計、延焼対策設計、誤動作防止設計等の安全設計およびエージング処理等、お客様の機器・システムとしての出荷保証を行 ってください。特に、マイコンソフトウェアは、単独での検証は困難なため、お客様の機器・システムとしての安全検証をお客様の責任で行ってく ださい。
- 10. 当社製品の環境適合性等の詳細につきましては、製品個別に必ず当社営業窓口までお問合せください。ご使用に際しては、特定の物質の含有・使用 を規制する RoHS 指令等、適用される環境関連法令を十分調査のうえ、かかる法令に適合するようご使用ください。かかる法令を遵守しないことに より生じた損害に関して、当社は、一切その責任を負いません。
- 11. 当社製品および技術を国内外の法令および規則により製造・使用・販売を禁止されている機器・システムに使用することはできません。当社製品お よび技術を輸出、販売または移転等する場合は、「外国為替及び外国貿易法」その他日本国および適用される外国の輸出管理関連法規を遵守し、そ れらの定めるところに従い必要な手続きを行ってください。
- 12. お客様が当社製品を第三者に転売等される場合には、事前に当該第三者に対して、本ご注意書き記載の諸条件を通知する責任を負うものといたしま す。
- 13. 本資料の全部または一部を当社の文書による事前の承諾を得ることなく転載または複製することを禁じます。
- 14. 本資料に記載されている内容または当社製品についてご不明な点がございましたら、当社の営業担当者までお問合せください。
- 注1. 本資料において使用されている「当社」とは、ルネサス エレクトロニクス株式会社およびルネサス エレクトロニクス株式会社が直接的、間接的に 支配する会社をいいます。
- 注2. 本資料において使用されている「当社製品」とは、注1において定義された当社の開発、製造製品をいいます。

(Rev.5.0-1 2020.10)

〒135-0061 東京都江東区豊洲 3-2-24(豊洲フォレシア) [www.renesas.com](https://www.renesas.com/)

#### 本社所在地 おぼし お問合せ窓口

弊社の製品や技術、ドキュメントの最新情報、最寄の営業お問合せ窓 口に関する情報などは、弊社ウェブサイトをご覧ください。 [www.renesas.com/contact/](http://www.renesas.com/contact/)

#### 商標について

ルネサスおよびルネサスロゴはルネサス エレクトロニクス株式会社の 商標です。すべての商標および登録商標は、それぞれの所有者に帰属 します。

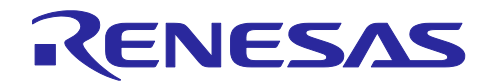

Renesas RA ファミリ

# MCK-RA6T3 クイックスタートガイド

## 目次

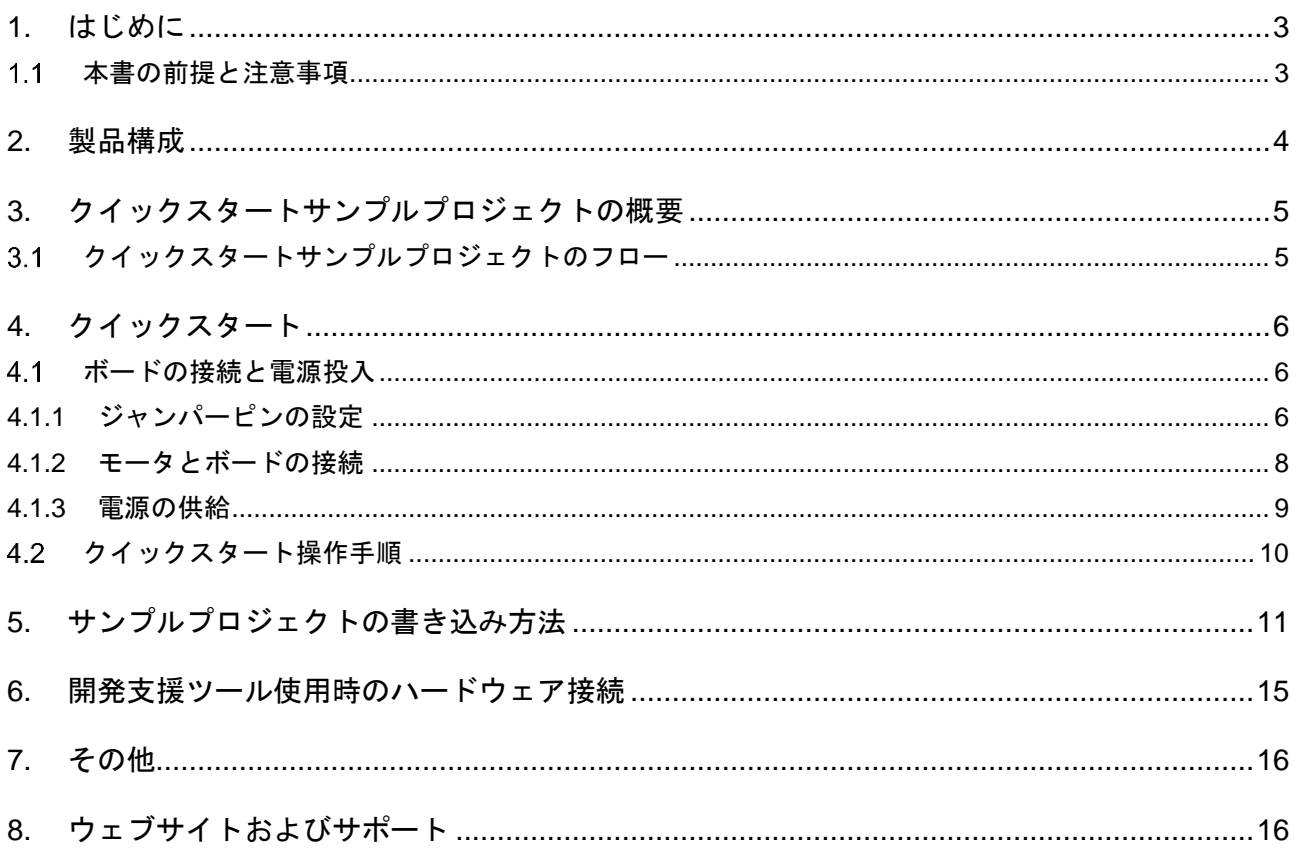

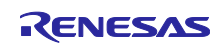

#### 図目次

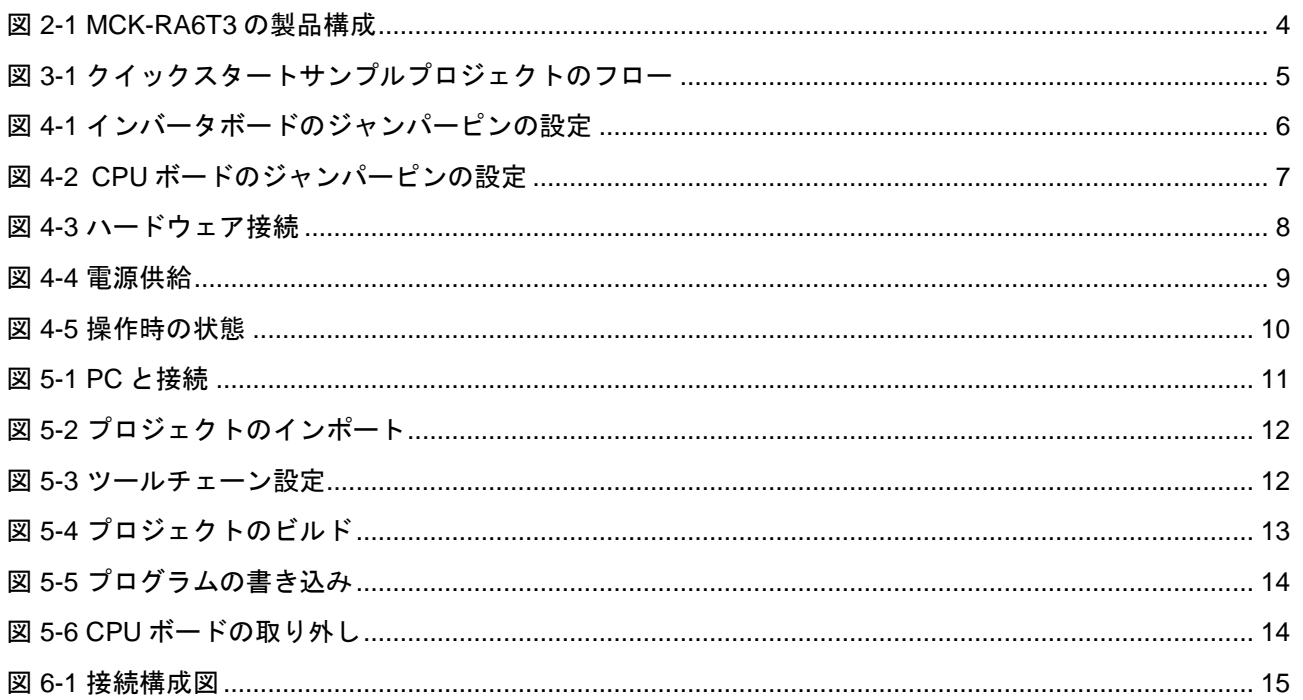

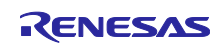

#### <span id="page-5-0"></span>1. はじめに

本クイックスタートガイド(QSG)は以下を提供します。

- ⚫ CPU ボードにあらかじめプログラム済みのクイックスタートサンプルプロジェクトの概要
- ⚫ そのクイックスタートサンプルプロジェクトを実行する手順
- モータ制御開発支援ツールに対応したサンプルプロジェクトの書き込み手順

#### <span id="page-5-1"></span>1.1 本書の前提と注意事項

- 1. ツール類使用の経験について:本書は、e2 studio などの統合開発環境 (IDE) などのターミナルエミュ レーションプログラムを使用した経験をすでにお持ちであるユーザを想定しています。
- 2. 開発対象の知識について:本書は、MCU、組み込みシステムに関して、サンプルプロジェクトを修正す るために必要な基本的な知識をお持ちであるユーザを想定しています。
- 3. 本製品の使用には、静電防止バンドを使用してください。静電気を帯電している状態で本製品に触れる と機器の故障や動作不安定の原因になります。
- 4. 本書に掲載のスクリーンショットは全て参考用です。実際の画面表示内容は、ご使用のソフトウェアや 開発ツールのバージョンによっては異なる場合があります。

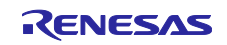

#### <span id="page-6-0"></span>2. 製品構成

本キットは以下の部品で構成されています。

- (1) インバータボード (RTK0EM0000B12020BJ) x1
- (2) CPU ボード (RTK0EMA330C00000BJ) x1
- (3) ブラシレス DC モータ (R42BLD30L3) x1
- (4) USB ケーブル x1
- (5) ネジ x8<br>(6) スペーサ
- (6) スペーサ x8

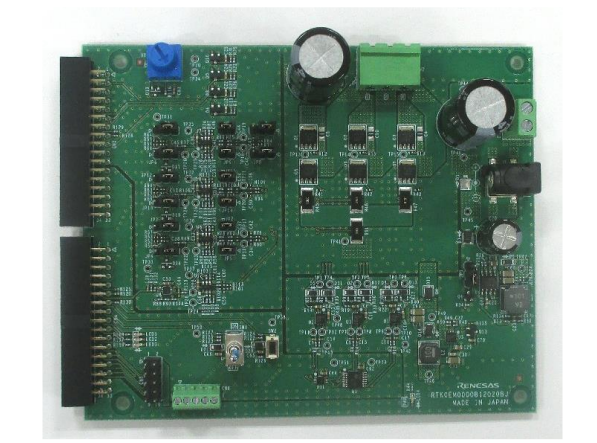

(1)インバータボード (2)CPUボード

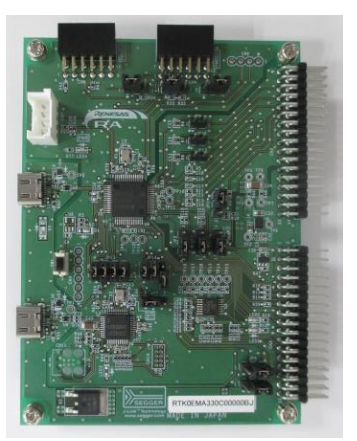

<span id="page-6-1"></span>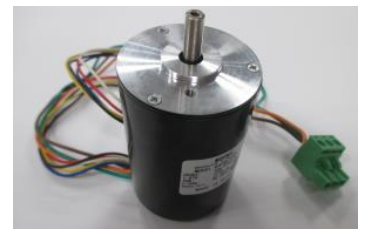

(3)ブラシレスDCモータ (4)USBケーブル

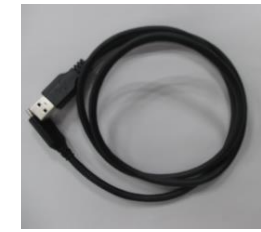

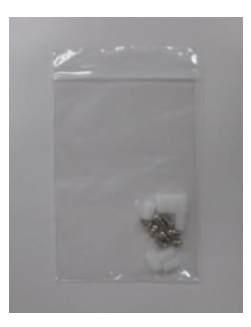

(5)ネジ (6)スペーサ

図 2-1 MCK-RA6T3 の製品構成

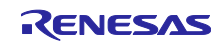

### <span id="page-7-0"></span>3. クイックスタートサンプルプロジェクトの概要

クイックスタートサンプルプロジェクトでは、ユーザが同梱の Moons'社製ブラシレス DC モータ " R42BLD30L3" (以下、モータと言う。) をインバータボード上のトグルスイッチやボリュームを使って、 回転開始/停止、回転速度の変化をさせることができます。また、通信ボードを接続することにより Renesas Motor Workbench での操作をすることもできます。

#### <span id="page-7-1"></span>3.1 クイックスタートサンプルプロジェクトのフロー

以下にボード上のスイッチ、ボリューム抵抗にて動作させる際のサンプルプロジェクトのフローチャートを 示します。Renesas Motor Workbench で操作する際のフローチャートに関してはソフトウェアマニュアル を参照ください。

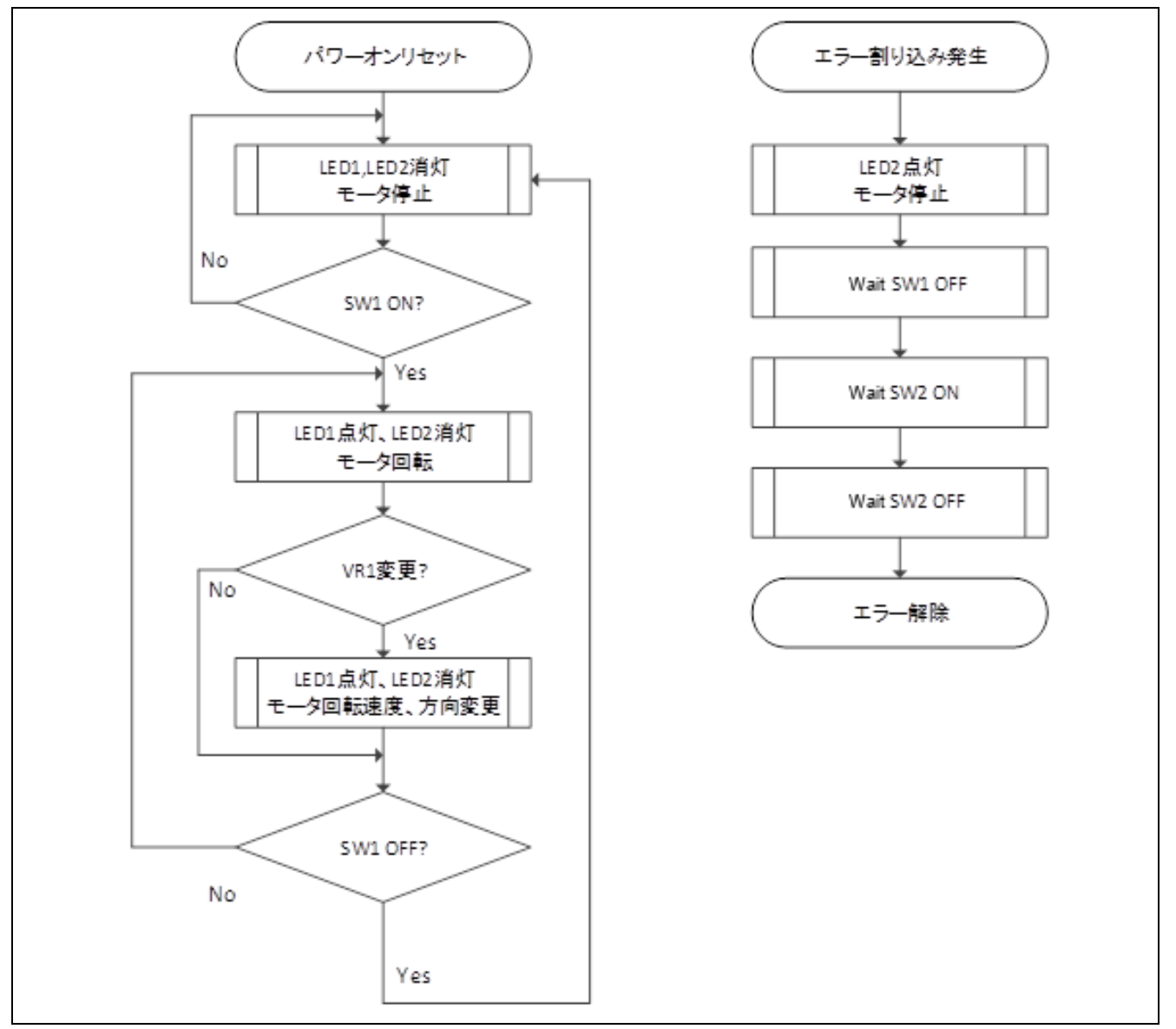

#### <span id="page-7-2"></span>図 3-1 クイックスタートサンプルプロジェクトのフロー

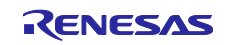

#### <span id="page-8-0"></span>4. クイックスタート

本章では、MCK-RA6T3 の電源を投入し、ボード上のスイッチ、ボリューム抵抗により、クイックスタート サンプルプロジェクトを実行する際の要件と手順を示します。なお、RA6T3 にはセンサレスベクトル制御 のソフトウェアが書き込まれています。

<span id="page-8-1"></span>4.1 ボードの接続と電源投入

<span id="page-8-2"></span>4.1.1 ジャンパーピンの設定

(1) インバータボード

インバータボードの下記箇所にショートコネクタが取り付けられていることを確認してください。(製品出 荷時の初期状態)

JP1 : 2-3pin

JP8, JP11 : 1-2pin

JP2, JP3, JP4, JP6, JP12, JP13 : 2-3pin

JP5, JP7, JP9, JP10, JP14, JP15 : 1-2pin

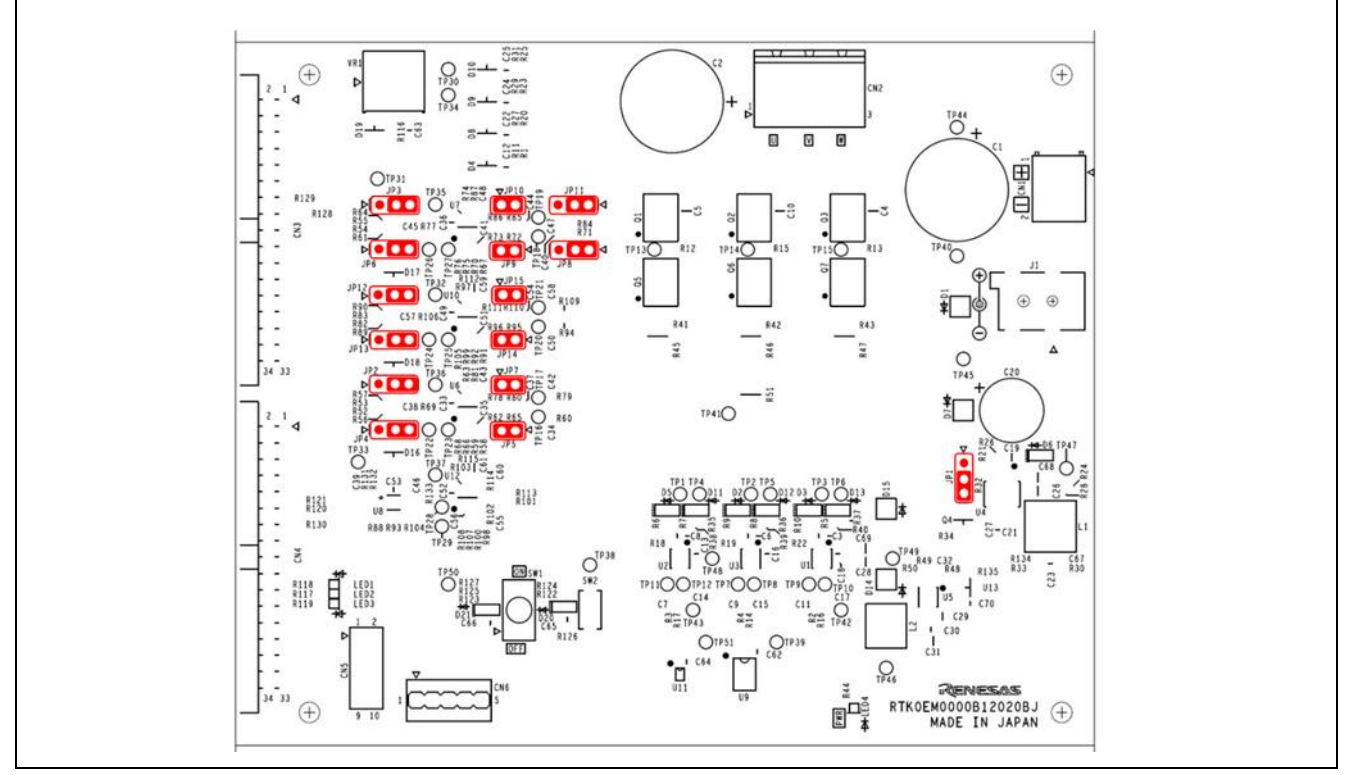

<span id="page-8-3"></span>図 4-1 インバータボードのジャンパーピンの設定

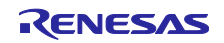

(2) CPU ボード

CPU ボードの下記箇所にショートコネクタの取り付けられていることを確認してください。(製品出荷時の 初期状態)

JP9, JP10 : 1-2pin JP11 : 2-3pin JP1, JP2, JP3, JP4 : 1-2pin

JP14 : 1-2pin, 3-4pin

JP15 : 1-2pin, 3-4pin, 5-6pin, 7-8pin

JP7 : 1-2pin

JP5, JP6 : 2-3pin

<span id="page-9-0"></span>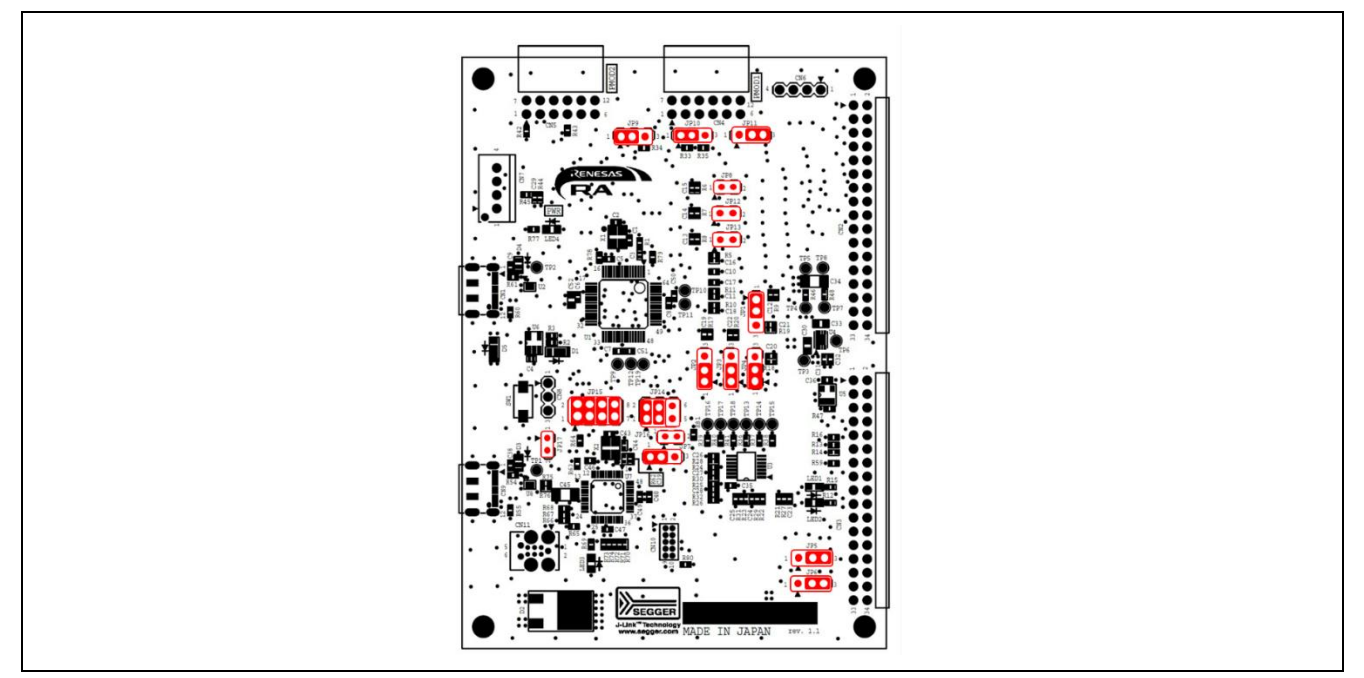

図 4-2 CPU ボードのジャンパーピンの設定

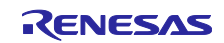

<span id="page-10-0"></span>4.1.2 モータとボードの接続

同梱しているインバータボード、CPU ボード、モータを図 [4-3](#page-10-1) のように接続してください。また、インバ ータボード上の SW1 をオフにし、VR1 を中央付近に合わせてください。

なお、モータにはホールセンサ信号用ケーブルがついていますが、クイックスタートの操作ではホールセン サ信号を使用しないため、接続する必要はありません。

<span id="page-10-1"></span>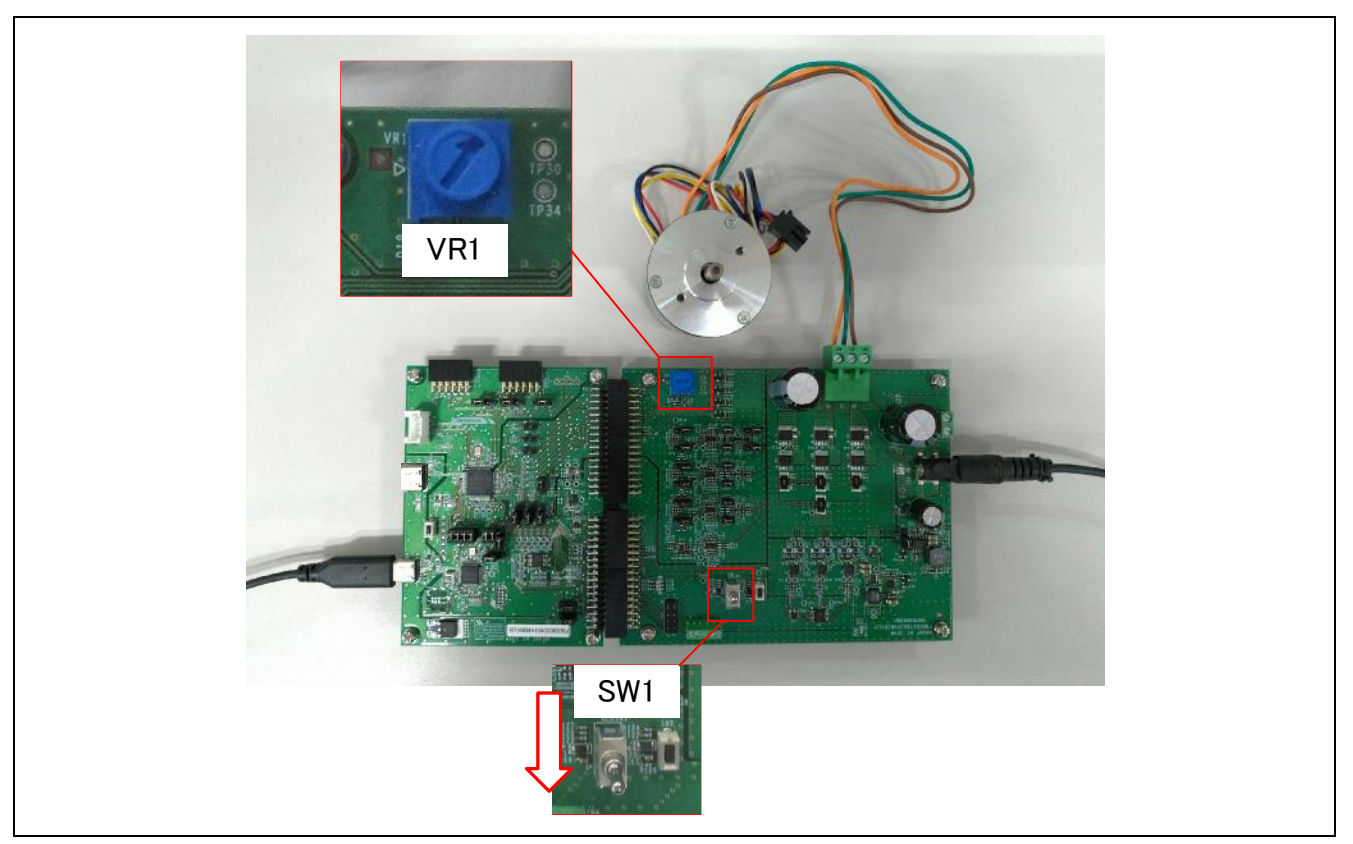

図 4-3 ハードウェア接続

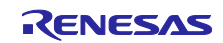

#### <span id="page-11-0"></span>4.1.3 電源の供給

電源供給方法としては、インバータボードの端子(CN1 もしくは J1)から入力する方法と CPU ボードの USB コネクタ(CN9)から入力する方法があります。クイックスタートでは CPU ボードの USB コネクタから電源 の供給を行います。なお、USB 電源としては 1A 以上出力が可能な USB アダプタ等をご利用ください。

<span id="page-11-1"></span>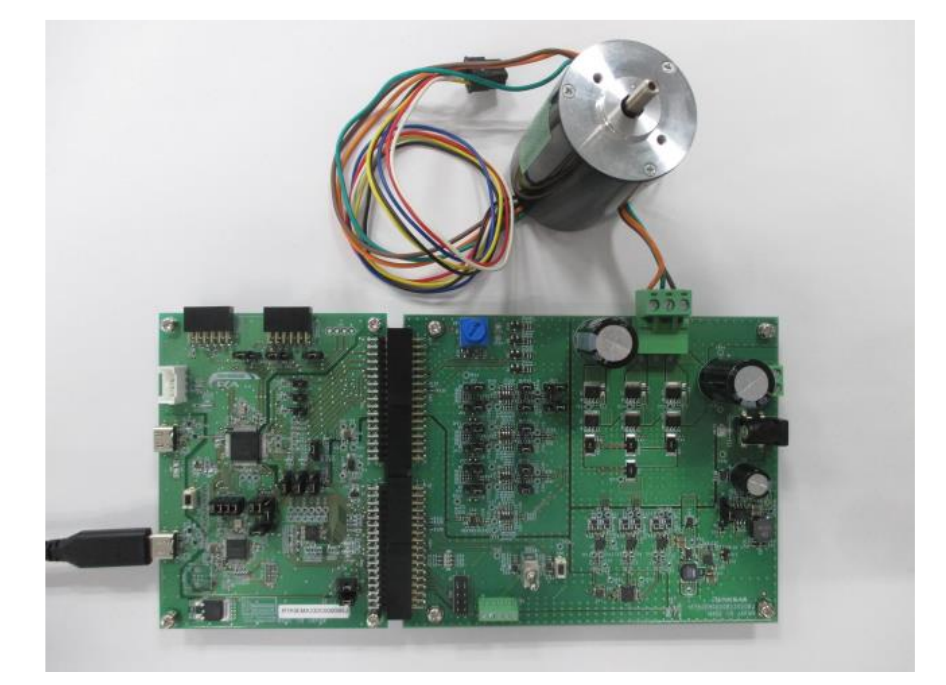

図 4-4 電源供給

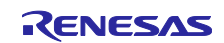

<span id="page-12-0"></span>4.2 クイックスタート操作手順

クイックスタートサンプルプロジェクトの実行は以下の手順を用いてください。

- 1. 電源投入後、またはリセット後は、インバータボード上の LED1、LED2 はともに消灯状態で、モータは 停止しています。
- 2. インバータボード上のトグルスイッチ(SW1)を ON にするとモータが回転します。オフにするとモータが 停止します。モータが正常に回転している場合はインバータボード上の LED1 が点灯します。このと き、インバータボード上の LED2 が点灯している場合はエラーが発生しています。
- 3. モータの回転方向を変更する場合は、インバータボード上のボリューム抵抗(VR1)で調整します。 ・ボリューム抵抗(VR1)を右に回す:時計回りに回転 ・ボリューム抵抗(VR1)を左に回す:反時計回りに回転
- 4. エラーが発生した場合、インバータボード上の LED2 が点灯し、回転が停止します。復帰するためには インバータボードのトグルスイッチ(SW1)を OFF にし、プッシュスイッチ(SW2)を一度押してくださ い。
- 5. 動作を終了する場合は、モータの回転が停止していることを確認し、CPU ボードの USB コネクタ(CN9) から USB ケーブルを取り外します。

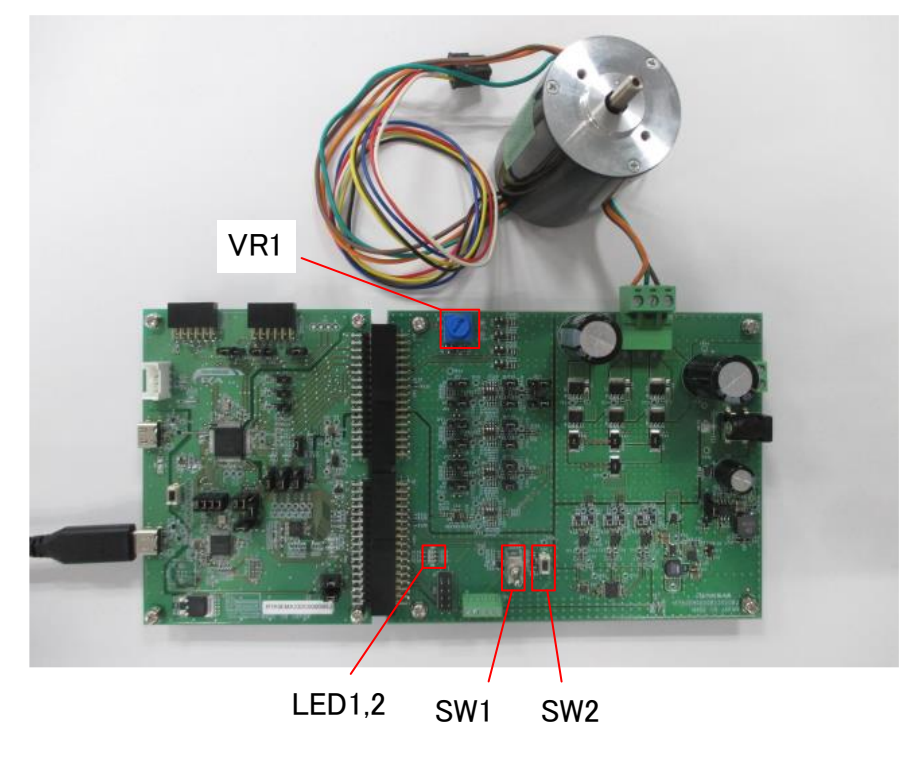

図 4-5 操作時の状態

<span id="page-12-1"></span>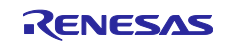

#### <span id="page-13-0"></span>5. サンプルプロジェクトの書き込み方法

本製品では、CPU ボードに搭載されたオンボードデバッガ回路(J-Link OB)を用いてサンプルプロジェクト を書き込むことができます。ここでは、統合開発環境 e2studio を用いた書き込み方法を説明します。な お、e2studio のバージョンやサンプルプロジェクトの種類によっては画面が異なる可能性がありますので、 手順のみ参考にしてください。

(1) PC と CPU ボードを接続する

本製品付属の USB ケーブルを使って CPU ボードと PC を接続してください。

<span id="page-13-1"></span>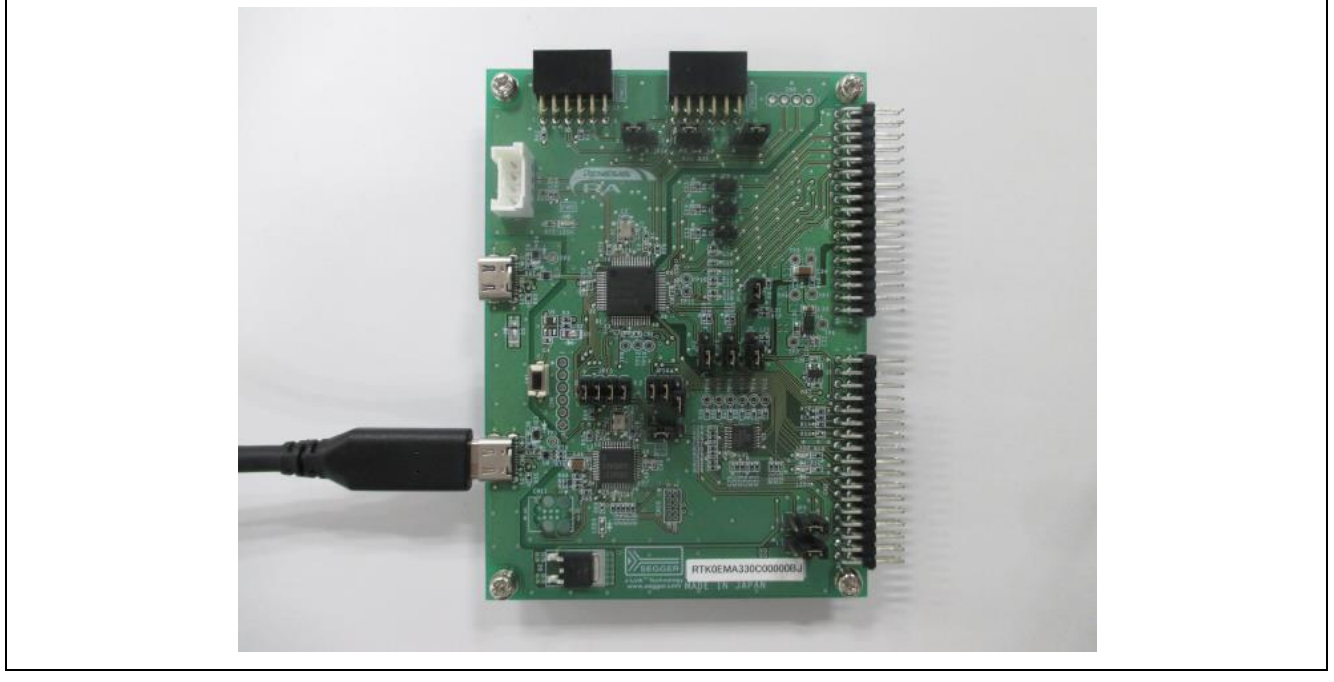

図 5-1 PC と接続

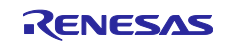

(2) e2studio を起動し、サンプルプロジェクトをインポートする e2studio 上にサンプルプロジェクト(e2studio 用)をインポートしてください。

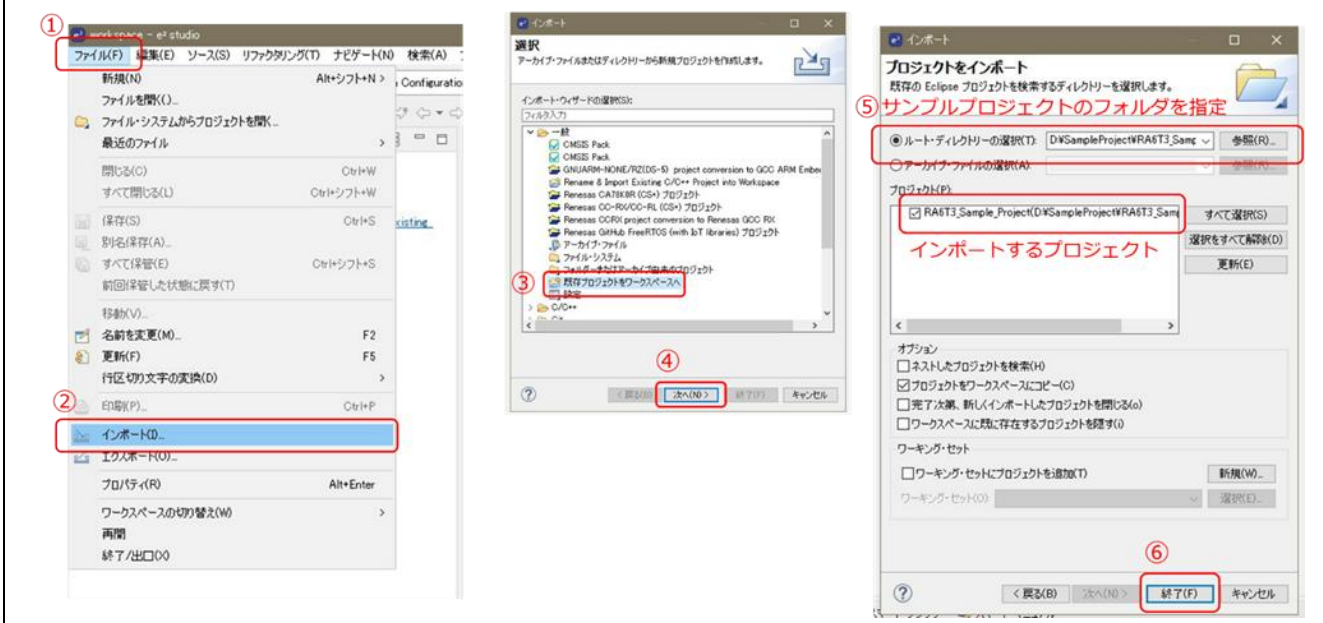

図 5-2 プロジェクトのインポート

<span id="page-14-0"></span>(3) ツールチェーンを設定する

プロジェクトのプロパティ設定にて、ご自分の環境に合わせてツールチェーンを設定してください。インス トールされているツールチェーンによって選択できるツールチェーン、バージョンは異なります。

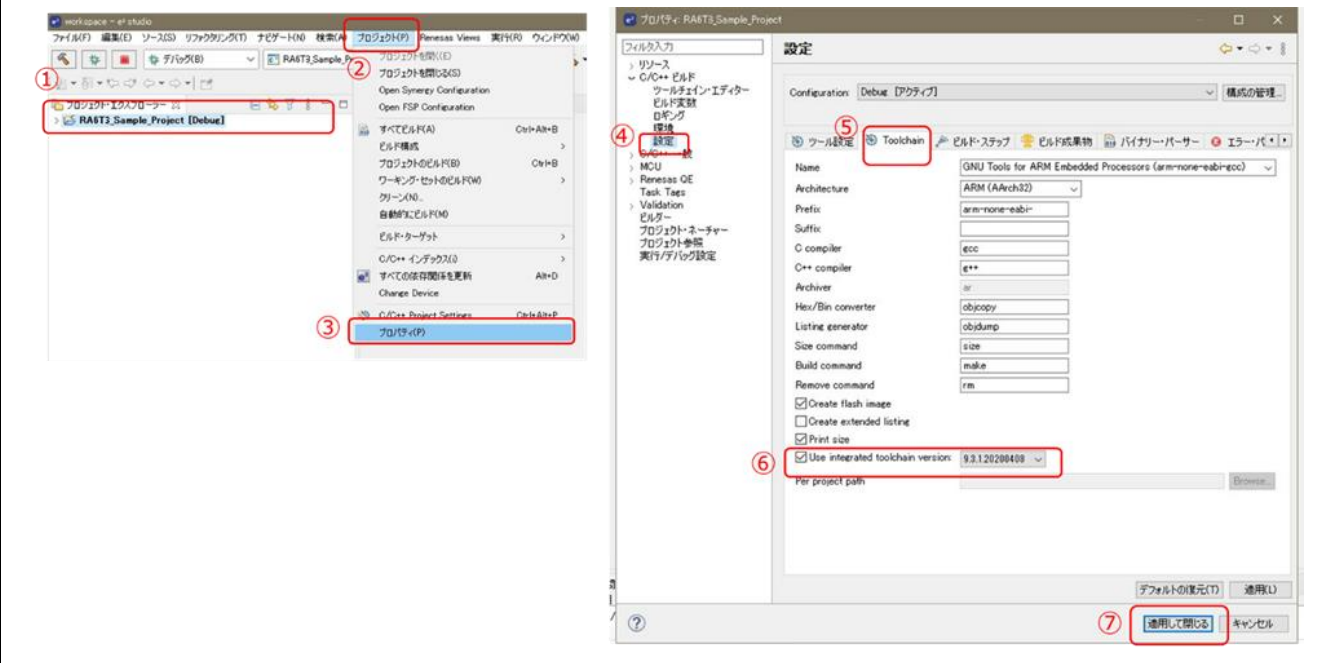

<span id="page-14-1"></span>図 5-3 ツールチェーン設定

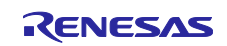

#### (4) プロジェクトをビルドする

プロジェクトをビルドしてください。

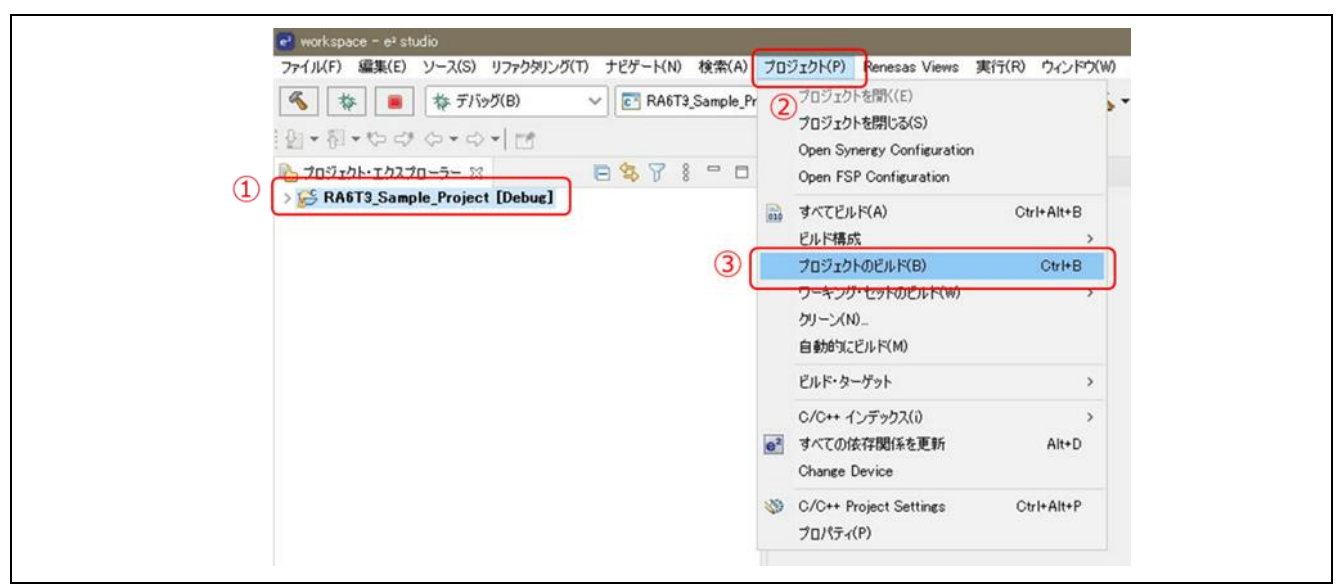

<span id="page-15-0"></span>図 5-4 プロジェクトのビルド

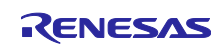

(5) プログラムを CPU ボードに書き込む

図に沿ってプログラムを CPU ボードに書き込んでください。

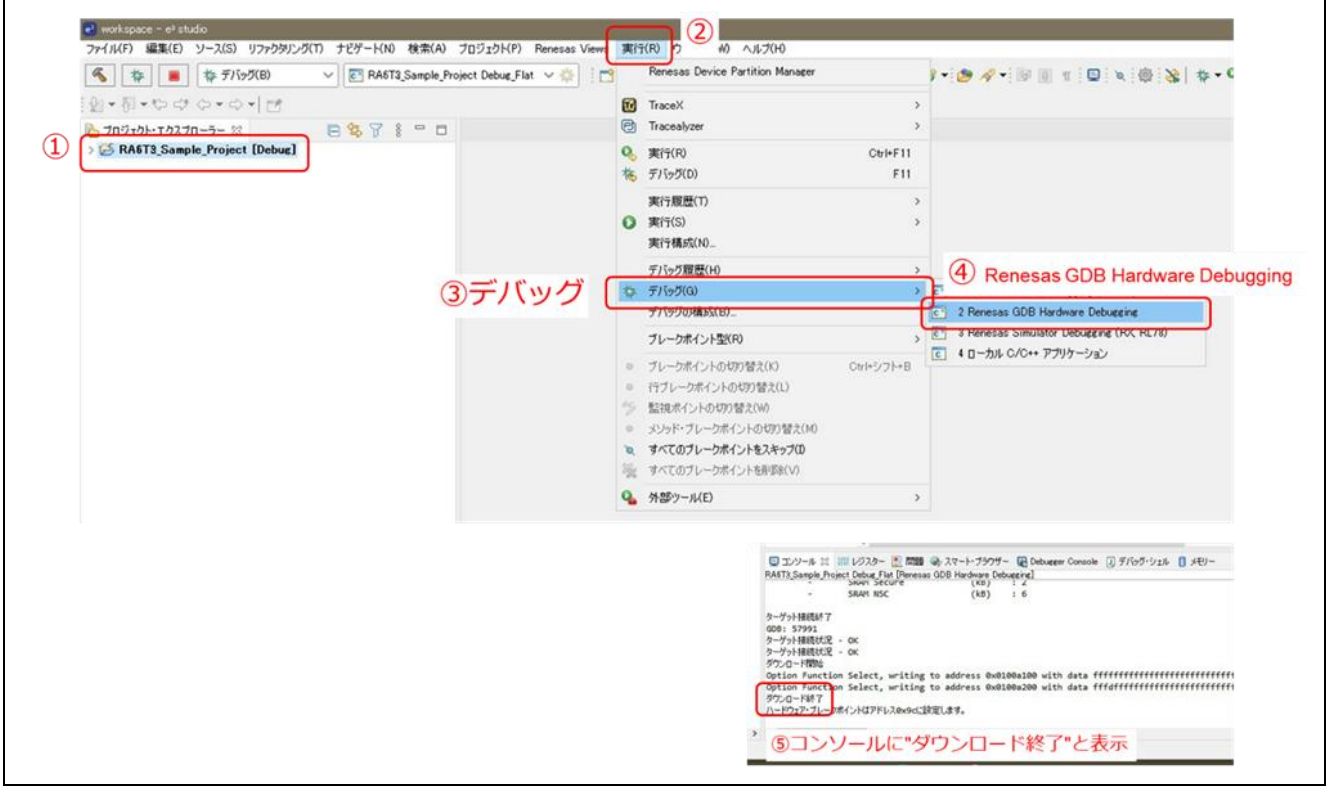

図 5-5 プログラムの書き込み

<span id="page-16-0"></span>(6) CPU ボードを PC から取り外す

図に沿って e2studio 上で切断処理をした後、USB ケーブルを CPU ボードから取り外してください。

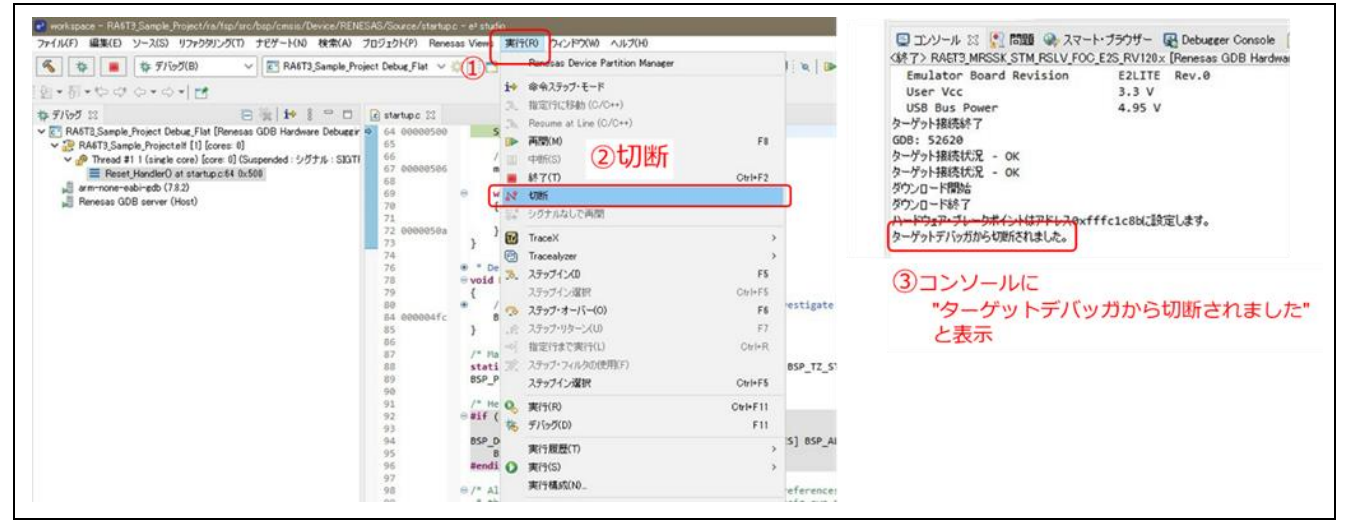

<span id="page-16-1"></span>図 5-6 CPU ボードの取り外し

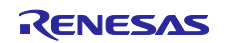

#### <span id="page-17-0"></span>6. 開発支援ツール使用時のハードウェア接続

本製品の製品ウェブページからモータ制御開発支援ツール Renesas Motor Workbench に対応したサンプル プロジェクトをダウンロードして CPU ボードに書き込むことにより、Renesas Motor Workbench を用いて モータ制御を行うことができます。本章ではハードウェアの接続方法について説明します。実際に Renesas Motor Workbench を用いてモータ制御を行う方法については、ダウンロードしたサンプルプロジ ェクトに付属しているアプリケーションノートおよび Renesas Motor Workbench のマニュアルをご参照く ださい。

下記のように本製品と PC を接続してください。

(1) インバータボード、CPU ボードの接続

インバータボードの CN3,CN4、CPU ボードの CN2,CN3 を接続、INV ボードの CN2 とモータケ ーブルを接続してください。

(2) 電源供給

CPU ボード上の USB type-C コネクタ CN9 とお使いの PC とを USB アイソレータを経由して接続 してください。インバータボード側から給電する場合は J1 もしくは CN1 に DC12~48V を供給し てください。なお、電源供給する際は極性に注意してください。J1 はセンタープラスです。

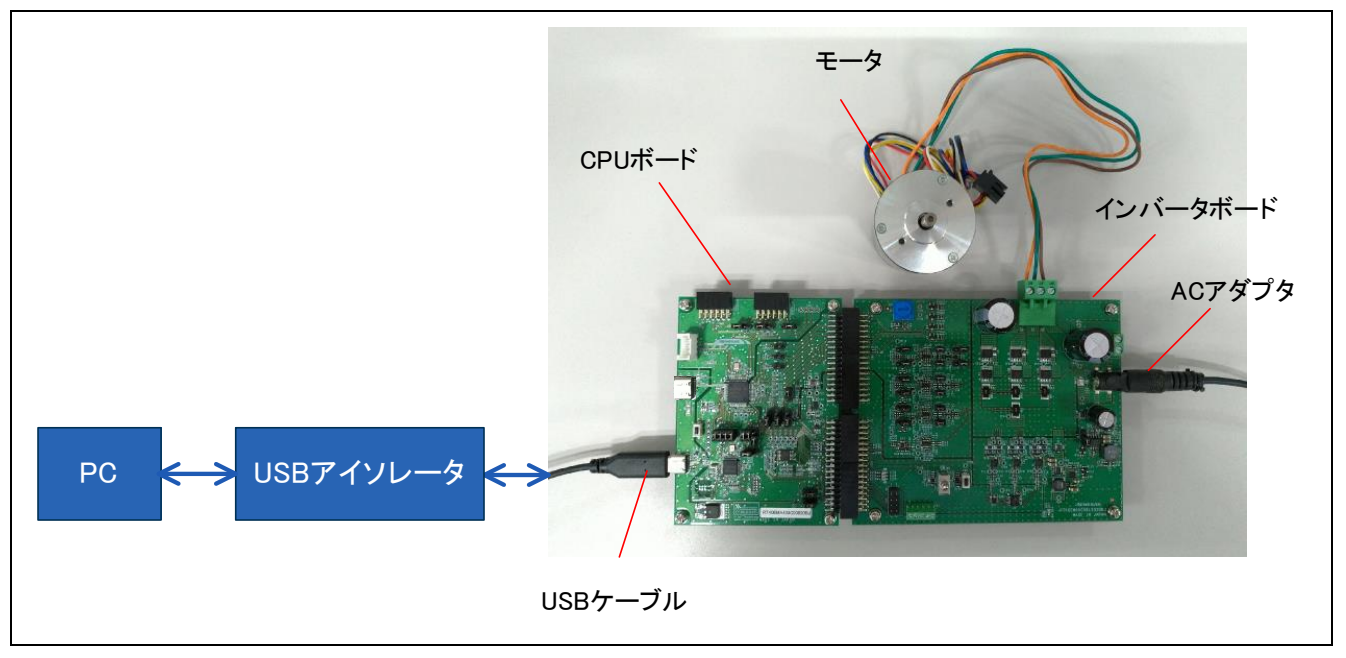

<span id="page-17-1"></span>図 6-1 接続構成図

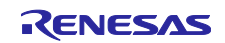

#### <span id="page-18-0"></span>7. その他

- 1. 本製品についてより詳しく知るには、製品ウェブページで入手できるユーザーズマニュアル、設計製造 情報、アプリケーションノートなどを参照してください。
- 2. Renesas では、RA MCU のさまざまな機能のデモを行うサンプルプロジェクトをいくつか提供していま す。それらのサンプルプロジェクトは、アプリケーションの開発をスタートする際のよい参考資料とし てご活用いただけます。RA キットのサンプルプロジェクトは、Renesas ウェブサイトで入手可能で す。

どのサンプルプロジェクトも、プロジェクトファイルと readme ファイルを同梱しています。プロジェ クトをダウンロードした後、それらを本製品に書き込みできるようにするためには、対応するツールチ ェーンと FSP を使用してプロジェクトをビルドする必要があります。

#### <span id="page-18-1"></span>8. ウェブサイトおよびサポート

RA ファミリの MCU とそのキットに関する学習や、ツールやドキュメントのダウンロード、技術サポート などは、下記の各ウェブサイトを通じて利用できます。

- RA 製品情報 [renesas.com/ra](https://www.renesas.com/ra)
- Renesas サポート [renesas.com/support](https://www.renesas.com/support)

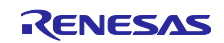

#### 改訂記録 | MCK-RA6T3 クイックスタートガイド

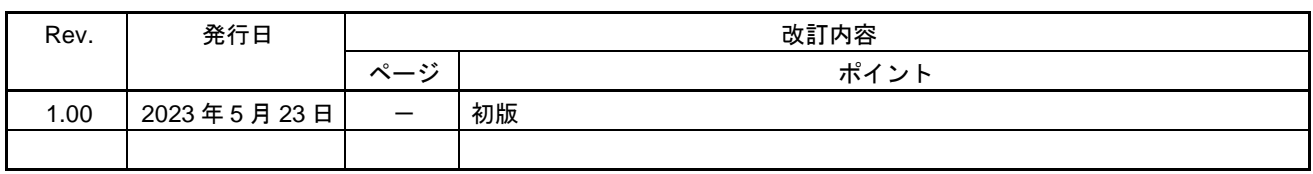

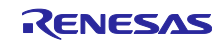

#### MCK-RA6T3 クイックスタートガイド

発行年月日 2023年5月23日 Rev.1.00

発行 ルネサス エレクトロニクス株式会社 〒135-0061 東京都江東区豊洲3-2-24(豊洲フォレシア)

# MCK-RA6T3 クイックスタートガイド

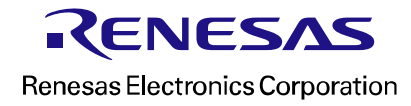